ّسجل منتجك واحصل على الدعم من

### www.philips.com/welcome

AD7000W

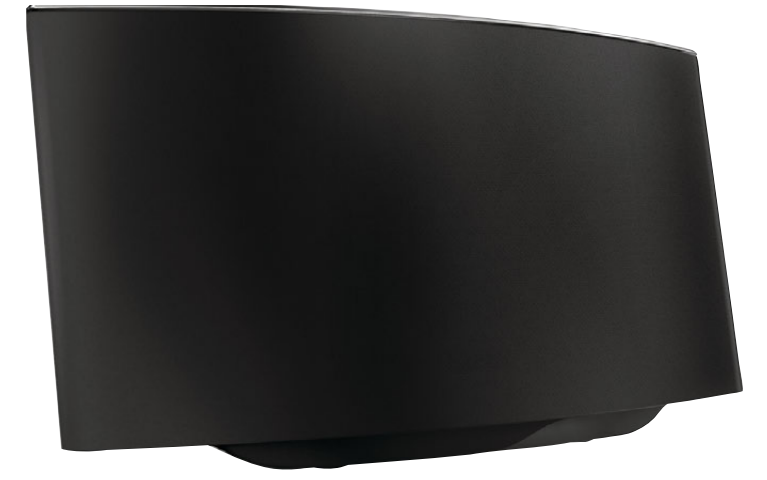

# دليل المستخدم

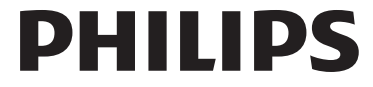

### المحتويات

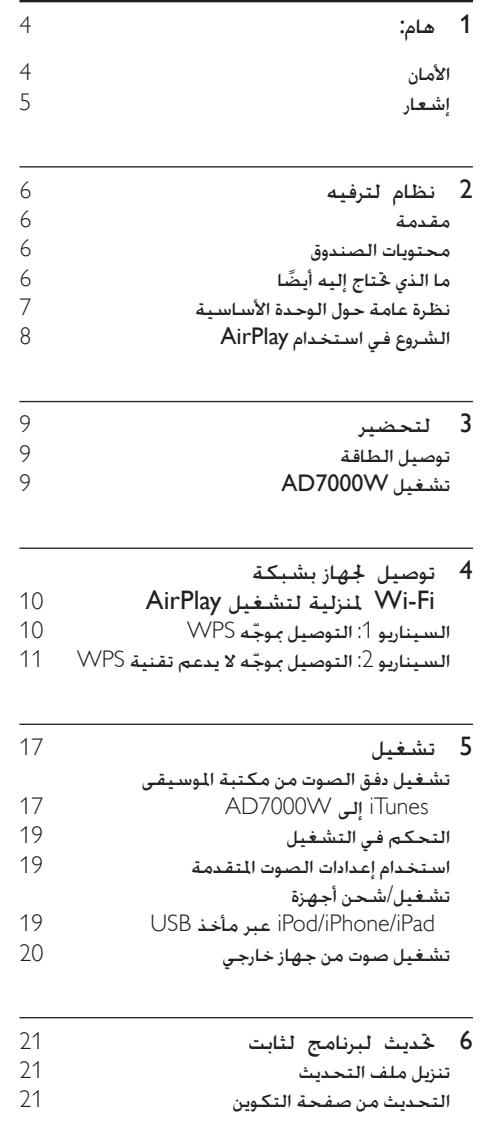

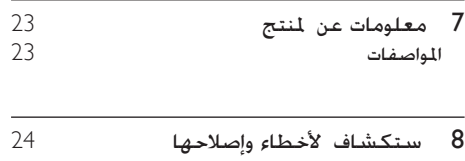

### 1 هام:

#### األمان

معلومات خاصة بأوروبا: التعرّف على رموز السلامة هذه

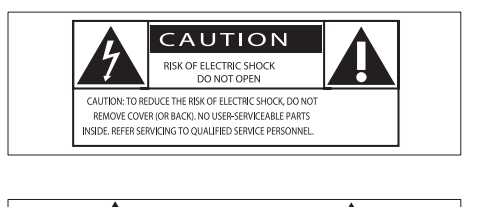

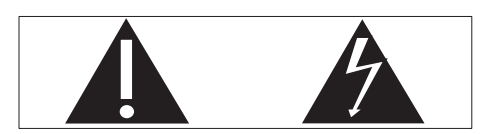

تلفت "عالمة التعجب" االنتباه إلى امليزات التي يجب أن تقرأ المواد المطبوعة المتوفرة المتعلقة بها بتأنٍ لمنع حدوث مشاكل في الصيانة والتشغيل

يشير رمز <sup>'</sup>الصاعقة<sup>'</sup> إلى المكونات غير المعزولة الموجودة ضمن المنتج والتي يمكن أن تؤدي إلى صدمة كهربائية. لتقليل خطر حدوث حريق أو صدمة كـهربائية لا تعرّض املنتج لألمطار أو الرطوبة وال تضع عليه أي أجسام حتتوي على سوائل مثل أواني الزهور.

- a اقرأ هذه اإلرشادات.
- b حافظ على هذه التعليمات
	- c انتبه إلى كل التحذيرات.
		- d اتبع كل اإلرشادات.
- ل كا تستخدم هذا المنتج بالقرب من المياه  $\left(5\right)$ 
	- f ّ نظف هذا املنتج بقطعة قماش جافة
- g ّ ال تقم بسد أي فتحات تهوية ّثبت املنتج باتباع تعليمات الشركة المصنّعة
	- h ال تقم بإزالة غالف هذا املنتج.
- ّض هذا املنتج للتقطير / البلل أو األمطار أو i ال تعر الرطوبة العالية
- (10) اعمل دائمًا على إبقاء هذا المنتج بعيدًا عن نور الشمس الباشر أو اللهب المكشوفة أو السخونة
- (1) لا تقم بتثبيت هذا المنتج بالقرب من مصادر الحرارة كمثل المشعاعات وفتحات التحكم بالحرارة والأفران أو أي أجهزة أخرى (ما في ذلك مضخمات إشارة الصوت).
	- l ال تضع أي معدات كهربائية على هذا املنتج.
- m ٍ ال تضع أي جسم يشكّل مصدر خطر على املنتج )على سبيل املثال أجسام حتتوي على سوائل الشموع المضاءة).
- n يجب أن تبقى خاصية فصل اجلهاز جاهزة للتشغيل حيث يتم استخدام مأخذ التوصيل الرئيسي أو رابط اجلهاز لفصل اجلهاز.

#### حتذير

- ً ال تقم أبدا بإ الة غالف هذا اجلها .
- ً ال تقم أبدا بتشحيم أي جزء من هذا اجلها .
- ً ال تضع أبدا هذا اجلها على معدات كهربائية أخرى.
- اعمل دائمًا على إبقاء هذا الجها بعيدًا عن نو الشمس الماشر أو<br> اللهب الكشوفة أو السخونة.
- احرص على توفير الوصول السهل في كل الأوقات إلى سلك الطاقة أو القابس أو الحوّل لفصل هذا الجها عن الطاقة.

خطر حدوث فرط الإحماء! لا تثبّت هذا الجهاز أبداً في مكان محصور. احرص على ترك مسافة من 4 بوصات على الأقل حول الجهاز لضمان التهوية المناسبة. احرص على ألا تؤدي الستائر أو أي أغراض أخرى إلى تغطية فتحات التهوية على هذا اجلهاز.

#### الصهيرة الأساسية

تنطبق هذه المعلومات فقط على المنتجات المزوّدة بقابس رئيسي ذي ثالثة أسنان يتالءم هذا املنتج مع قابس مصبوب معتمد. إذا استبدلت الصهيرة فقم باستخدام واحدة أخرى تتمتع بـ: التصنيفات الظاهرة على القابس

- موافقة 1362 BS و
- عالمة املوافقة من ASTA

اتصل بالموزّع إذا كنت غير متأكد من نوع الصهيرة التي تريد استخدامها. تنبيه: للمطابقة مع توجيه EMC 2004(/108/)EC ال

تفصل القابس عن كبل الطاقة

إشعار

# $\epsilon$

يتوافق هذا املنتج مع متطلبات تداخل ترددات الراديو اخلاصة بالجموعة الأوروبية

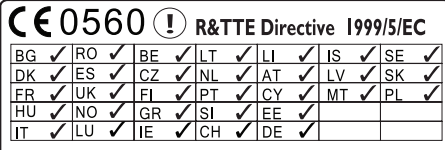

يمكن تشغيل هذا الجهاز في بلدان الاخاد الأوروبي دون أي قيود في الداخل ولكن ال ميكن تشغيله في اخلارج ضمن كامل نطاق التردد حتى إشعار آخر في فرنسا يلتزم هذا اجلهاز مبتطلبات التوجيه /5/1999EC.

التعديالت

قد تؤدي أي تعديلات على هذا الجهاز لم تخوّلها الشركة المصنّعة إلى إبطال تخويل المستخدم تشغيل الجهاز.

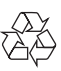

مت تصميم املنتج وتصنيعه من أجود املواد واملكونات القابلة إلعادة التدوير وإعادة االستخدام

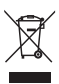

عند إرفاق رمز الحاوية المدولبة هذه بالمنتج فهذا يعني أن الإرشاد الأوروبي EC/96/2002 يشمل هذا المنتج. يُرجى الاطلاع على نظام التجميع المحلي المفصل لكل من المنتجات الإلكترونية والكهربائية. يُرجى العمل وفق القوانين الحُلية وعدم التخلص من المنتجات القدمة مع النفايات المنزلية العادية. فالتخلص من المنتج القدم بطريقة صحيحة يساعد على منع حدوث تبعات سلبية محتملة تؤثر في البيئة وصحة اإلنسان

معلومات حول البيئة لقد تم الاستغناء عن كل التغليفات غير الضرورية. لقد حاولنا استخدام تغليف يسهل فصله إلى ثالث مواد: ورق

مقوى (صندوق) إسفنج البوليسترين (مخفف الصدمات) والبوليثلين (الأكياس واللوحة الإسفنجية الواقية.) يتكوّن نظامك من مواد مكن إعادة تدويرها وإعادة استخدامها إذا تم تفكيكه من قِبل شركة متخصصة يُرجى الالتزام بالأنظمة الحلية المتعلقة بالتخلّص من مواد التغليف والبطاريات المستهلكة والمعدات القدمة.

#### Made for **SiPod DiPhone DiPad**

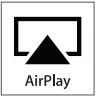

 "Made for iPhone"و" Made for iPod" العبارة تعني و"Made for iPad" أنه قد تم تصميم أكسسوار إلكتروني ً لتوصيله حتديدا بجهاز iPod أو iPhone أو iPad على ِ التوالي وقد حصل هذا األكسسوار على اعتماد من قبل الشركة المطوّرة لتلبية معايير الأداء المتبعة في Apple لا تتحمل شركة Apple أي مسؤولية فيما يتعلق بتشغيل هذا الجهاز أو التزامه معايير السلامة والمعايير التنظيمية جّدر الإشارة إلى أن استخدام هذا الأكسسوار مع iPod أو iPhone أو iPad قد يؤثر في األداء الالسلكي. AirPlay وiPod وiPhone وعبارة عن عالمات جتارية لشركة .Inc Apple مسجلة في الواليات املتحدة وبلدان أخرى iPad عبارة عن عالمة جتارية لشركة Inc Apple.

رمز الأجهزة من الفئة II:

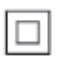

جهاز من الفئة II مع مادة عازلة مزدوجة وبدون توفير التأريض الواقي

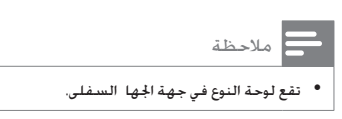

## 2 نظام الترفيه

ً تهانينا على شرائك املنتج ومرحبا بك في Philips ! لالستفادة بالكامل من الدعم الذي تقدمه Philips قم .www.philips.com/welcome في منتجك بتسجيل إذا اتصلت بشركة Philips فسيتم سؤالك عن طراز هذا اجلهاز ورقمه التسلسلي يقع رقم الطراز والرقم التسلسلي في الجهة السفلي من الجهاز. سجّل الأرقام هنا رقم الطراز \_\_\_\_\_\_\_\_\_\_\_\_\_\_\_\_\_\_\_\_\_\_\_\_\_\_ الرقم التسلسلي \_\_\_\_\_\_\_\_\_\_\_\_\_\_\_\_\_\_\_\_\_\_\_

#### مقدمة

متكّنك تقنية AirPlay Apple من تشغيل مكتبة املوسيقى iTunes التي تتم استضافتها على جهاز Mac أو كمبيوتر شخصي أو iPhone أو touch iPod أو iPad على أي جهاز مت متكينه الستخدام تقنية AirPlay( على سبيل املثال W7000AD )متصل بشبكة Fi-Wi. باستخدام جهاز مت متكينه الستخدام تقنية AirPlay( على سبيل املثال W7000AD )ميكنك:

- تشغيل دفق الصوت من مكتبة املوسيقى iTunes إلى أي غرفة في املنزل
- اختيار الأجهزة التي تم تمكينها لاستخدام تقنية AirPlay التي تريد تشغيل الموسيقى عليها (إذا كان لديك أكثر من جهاز واحد من هذه الأجهزة فـى منزلك)
- تشغيل دفق الصوت إلى عدة أجهزة مت متكينها الستخدام تقنية AirPlay في الوقت نفسه )من مكتبة املوسيقى iTunes إلى جهاز الكمبيوتر الشخصي/Mac فقط)

#### تلميح

• للحصول على مزيد من المعلومات حول الأجهزة التي تم تمكينها<br>لاستخدام تقنية AirPlay يُرجى يا ة الموقع /www.philips.com .welcome

باستخدام W7000AD ً ميكنك أيضا

- قم بشحن جهاز iPad/iPhone/iPod عبر مأخذ USB بواسطة كبل USB من Apple( غير متوفّر).
	- قم بتشغيل مكتبة املوسيقى iTunes على USB مأخذ عبر iPod/iPhone/iPad جهاز مباشرة أثناء الشحن.

تشغيل املوسيقى من أجهزة صوتية أخرى عبر .MP3-LINK مأخذ

#### محتويات الصندوق

حتقق من محتويات احلزمة اخلاصة بك وحددها

- الوحدة الرئيسية )مع وحدة Fi-Wi مضمنة(
	- ّ محول طاقة تيار متناوب واحد .
		- كبل MP3-LINK واحد
	- دليل المستخدم (على قرص مضغوط)
		- دليل البدء السريع

### ً ما الذي حتتاج إليه أيضا

لتشغيل دفق الصوت لاسلكيًا بواسطة تقنية AirPlay ستحتاج إلى:

- ّ موجه شبكة Fi-Wi معتمد
- جهاز مضيف ملكتبة املوسيقى iTunes على iPod touch/iPhone/ سبيل المثال جهاز iPad ّ مثبت مع 4.3 iOS( أو إصدار الحق( أو جهاز كمبيوتر شخصي/MAC ممكّن الستخدام شبكة Fi-Wi مع 10 iTunes( أو إصدار الحق(

يجب أن يكون W7000AD متصالً بالشبكة احمللية نفسها التي يتصل بها اجلهاز املضيف ملكتبة iTunes عبر .Wi-Fi موجه ّ

#### الئحة األجهزة املضيفة ملكتبة iTunes لتشغيل AirPlay

- في ما يتعلق بتقنية AirPlay يتوافق W7000AD مع: جهاز كمبيوتر شخصي/MAC مكّن لاستخدام
	- شبكة Fi-Wi ّ مثبت مع 10 iTunes( أو إصدار لاحق) و
- طرازات iPad/iPhone/iPod ّ التالية املثبتة مع iOS 4.3 (أو إصدار لاحق):
	- $iPad 2 \cdot$ 
		- iPad
	- iPhone 4
	- iPhone 3GS  $\bullet$
	- iPod touch (الجيل الثاني والثالث والرابع)

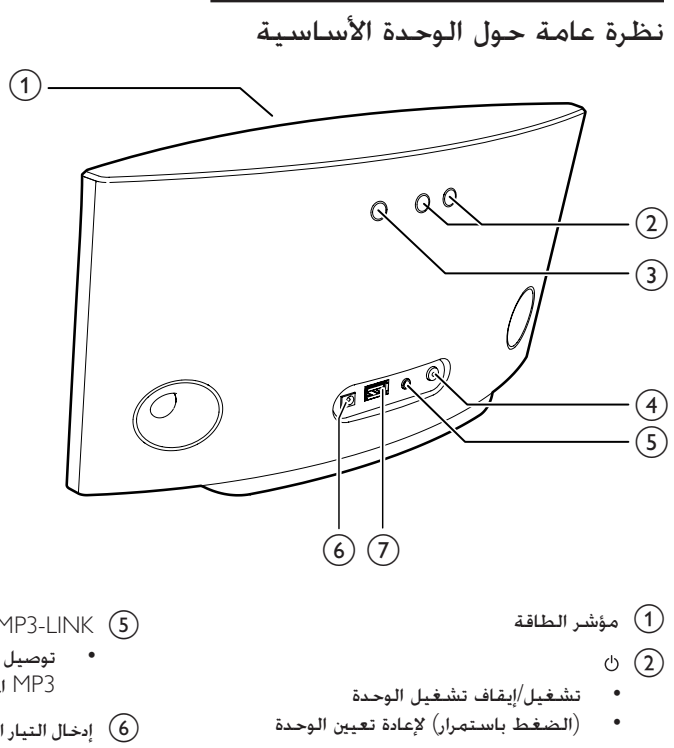

- 
- تشغيل/إيقاف تشغيل الوحدة
- )الضغط باستمرار( إلعادة تعيني الوحدة
	- $-/-$  (3)

 $\circ$   $\circ$ 

- $\bullet$ ضبط مستوى الصوت.
	- WI-FI SETUP  $\omega'$ زر/مؤشر (4)
- توصيل الوحدة بشبكة Fi-Wi.
- إظهار حالة اتصال Fi-Wi في الوحدة.  $\ddot{\phantom{0}}$
- $MP3$ -LINK  $(5)$
- ّ توصيل مشغل صوت خارجي عبر كابل وصلة  $\bullet$ 3MP املتوفر.
	- f إدخال التيار املباشر
	- توصيل محول الطاقة ّ
		- $\leftarrow$  USB  $(7)$
	- توصيل جهاز iPad/iPhone/iPod عبر كبل  $\bullet$ .<br>USB من Apple (غير متوفّر).

### الشروع في استخدام AirPlay

للشروع في استخدام AirPlay حتتاج إلى:

- الى أحدث جهاز iPod touch/iPhone/iPad إلى أحدث $\,$   $\,$ إصدار من iOS( 4.3 iOS أو إصدار الحق(
- أو تثبيت أحدث إصدار من iTunes( 10 iTunes  $\bullet$ أو إصدار لاحق) على الكمبيوتر الشخصي/Mac.
- توصيل الطاقة إلى W7000AD ثم تشغيلها.  $\blacksquare$  $($ 6 الصفحة  $'$ التحضير $(6)$
- توصيل AD7000W بشبكة Wi-Fi المنزلية الموجودة AD7000W )7 الصفحة 'توصيل اجلهاز بشبكة Fi-Wi املنزلية .<br>لتشغيل 'AirPlay' راجع).
	- iPod touch/iPhone/iPad أو iPod touch/iPhone/iPad أ $\,$ الكمبيوتر الشخصي/MAC موصول أيضاً بنفس .Wi-Fi شبكة

### 3 التحضير

ً اتبع دائما التعليمات الواردة في هذا الفصل حسب تسلسلها

#### توصيل الطاقة

#### تنبيه

- خطر تلف المنتج! تأكد من أن الجهد الكهربائي لوحدة التزويد<br>بالطاقة يطابق قيمة الجهد الكهربائي الملبوعة في الجهة السفلي من الوحدة.
- خطر حدوث صدمة كهربائية! عند فصل محوّل طاقة التيا المتناوب<br>اسحب الفابس من المأخذ دائمًا. لا تسحب الكبل أبدًا.
	- قبل توصيل محوّل طاقة التيا المتناوب تأكد من استكمال كل<br>التوصيلات الأخرى.

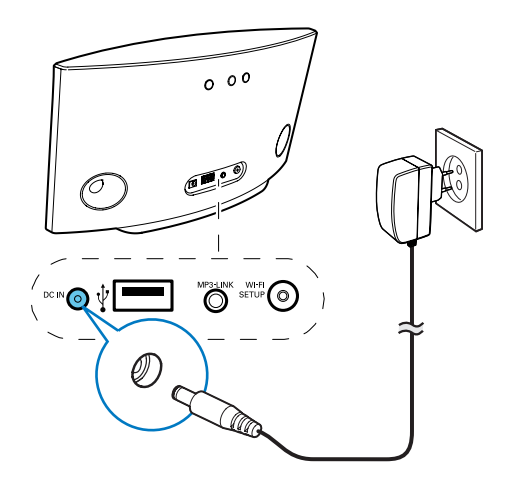

- قم بتوصيل سلك طاقة التيار املتناوب مبا يلي:
- املأخذ IN DC في اجلهة اخللفية للوحدة  $\bullet$ 
	- مأخذ الطاقة على احلائط.

### AD7000W تشغيل

- 
- 1 اضغط على <sup>ن</sup> في ا<del>ل</del>هة الخلفية لتشغيل الوحدة.<br>2 انتظر حتى انتها*ء مَ*هيد الوحدة بشكل ناجح.
	- ↵ يحتاج التمهيد إلى 35 ثانية ً تقريبا
- ↵ أثناء التمهيد يبدأ مؤشر SETUP Fi-Wi في اجلهة اخللفية للوحدة بالوميض بسرعة باللون الأخضر.
	- ↵ بعد انتهاء التمهيد يبدأ مؤشر Fi-Wi SETUP بالوميض ببطء باللون األخضر إذا لم يكن قد مت إعداد اتصال Fi-Wi جلهاز AD7000W
- لتحويل الوحدة إلى وضع استعداد الطاقة الصديق للبيئة اضغط على مرةً أخرى
- لتبديل الوحدة إلى وضع استعداد الطاقة الصديق للبيئة اضغط على مرةً أخرى

4 توصيل الجهاز Wi-Fi بشبكة المنزلية لتشغيل AirPlay

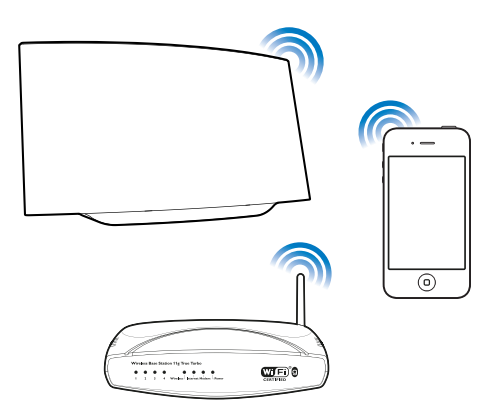

 املنزلية Wi-Fi بشبكة AD7000W لتوصيل املوجودة يجب تطبيق إعداد شبكة Fi-Wi املنزلية على AD7000W

ميكنك إجراء ذلك باستخدام طريقتني )يتوقف هذا األمر ّ على نوع موجه Fi-Wi الذي تستخدمه(

- تلقائيًا إذا كان موجّه Wi-Fi الذي تستخدمه<br>-ممكّناً الستخدام تقنية WPS( إعداد شبكة Fi-Wi احملمية( - ويدعم PBC( اتصال زر (Push 7) الصفحة 'السيناريو 1: التوصيل موجّه  $(x-1, 'WPS)$
- يدويًا إذا لم يدعم موجّه Wi-Fi الذي تستخدمه تقنية 8) WPS الصفحة 'السيناريو :2 التوصيل موجّه لا يدعم تقنية WPS'' راجع) بعد الانتهاء من توصيل الجهاز بالشبكة بشكل ناجح سيتذكّر AD7000W إعدادات شبكة Wi-Fi المنزلية ومكنك عندئذِ الاستمتاع بتقنية AirPlay كلما تم تشغيل W7000AD وتوصيله بشبكة Fi-Wi املنزلية بشكل

#### تلقائي.

قبل توصيل W7000AD بشبكة Fi-Wi املنزلية حتقق من النقاط الواردة أدناه

1 تأكد من تشغيل موجّه Wi-Fi وعمله بشكل<br>صحيح.

- 2 تأكد من تشغيل W7000AD ومتهيده بشكل ناجح )6 الصفحة 'تشغيل W7000AD 'راجع(.
- حدد نوع موجّه Wi-Fi (راجع دليل المستخدم لموجّه  $\, {\bf 3} \,$ Fi-Wi للحصول على مزيد من التفاصيل(.

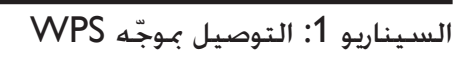

#### مالحظة

- قبل الضغط على أي ٪ على AD7000W تأكد من *مّه*يد<br>AD7000W بشكل ناجح (6 الصفحة 'تشغيل AD7000W' اجع).
- $V$ اضغط على الزر WPS على موجّه شبكة Wi-Fi املنزلية

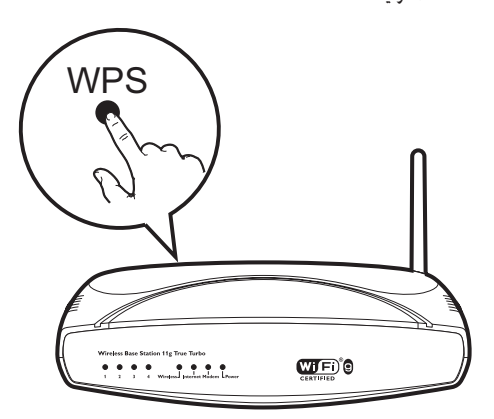

- بعد مرور برهة قصيرة على تنفيذ الخطوة الأولى  $\,$ اضغط على SETUP Fi-Wi على اجلهة اخللفية في AD7000W
- ↵ يومض مؤشر SETUP Fi-Wi باألحمر واألصفر والأخضر بالتناوب
	- له يتوقف مؤشر WI-FI SETUP عن الوميض في غضون دقيقتني ويحافظ على اللون الأخضر وتصدر الوحدة إشارةً صوتيةً.
		- له توصيل AD7000W بشبكة Wi-Fi المنزلية بشكل ناجح.

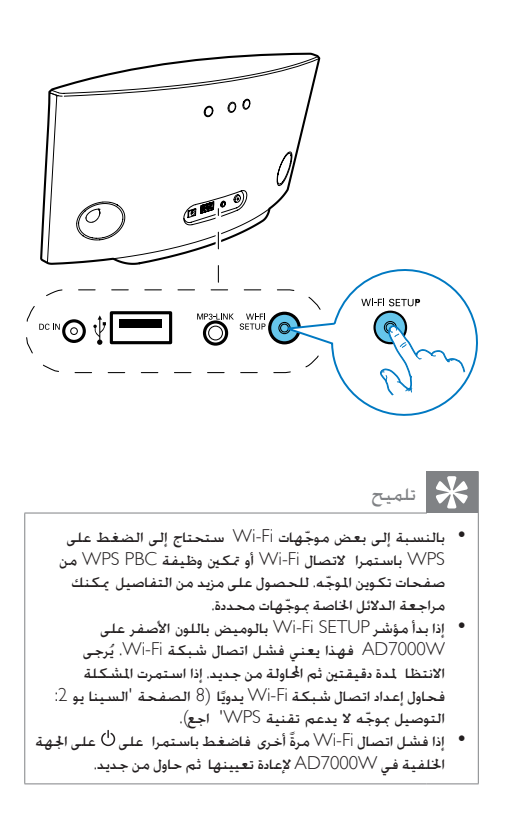

السيناريو 2: التوصيل موجّه لا يدعم تقنية WPS

مالحظة

ا. • ً ميكنك أيضا اتباع اإلجراءات الوا دة أدناه لتوصيل W7000AD ّ مبوجه ً WPS يدوي

ًا لتوصيل W7000AD ّ مبوجه شبكة Fi-Wi يدوي ستحتاج إلى الوصول إلى صفحة ويب الضمّنة الخاصة<br>بتكوين الجهاز AD7000W لتغيير إعدادات شبكة Wi-Fi الداخلية. لإجراء ذلك ستحتاج إلى جهاز مّ مكينه لاستخدام Fi-Wi مع مستعرض إنترنت لتوصيل Fi-Wi باجلهاز W7000AD بشكل مؤقت. ميكن للجهاز الذي مت متكينه أو iPod touch/iPhone/iPad يكون أن Wi-Fi الستخدام كمبيوتر شخصي/MAC مت متكينه الستخدام Fi-Wi. اتبع التسلسل أدناه لتوصيل جهاز W7000AD ّ مبوجه شبكة لا يدعم تقنية WPS.

- 1 ّجم ّ ع اإلعدادات اخلاصة مبوجه شبكة Fi-Wi املنزلية ودوّنها على الورق لاستخدامها أثناء إعداد شبكة -Wi Fi جلهاز 8) W7000AD الصفحة 'جمع إعدادات موجّه شبكة Wi-Fi المنزلية' راجع).
- Assisted Wi-Fi وضع Assisted Wi-Fi وضع اللي Setup( إعداد Fi-Wi املساعد( )9 الصفحة 'تبديل Assisted Wi-Fi Setup وضع إلى AD7000W )إعداد Fi-Wi املساعد(' راجع(.
	- ↵ ستظهر شبكة Fi-Wi جديدة أنشأها Philips Fidelio المسمى AD7000W AirPlay وهو اسم الشبكة )SSID).
- توصيل الجهاز الذي تم تمكينه لاستخدام Wi-Fi بشبكة  $3$ Fi-Wi التي أنشئت حديثاً لفترة مؤقتة )9 الصفحة 'توصيل اجلهاز الذي مت متكينه الستخدام Fi-Wi بشبكة Fi-Wi اجلديدة' راجع(.
- AD7000W أفتح صفحة ويب المضمّنة للجهاز  $\pm$ باستخدام مستعرض إنترنت على اجلهاز الذي مت متكينه الستخدام 11) Fi-Wi الصفحة 'فتح صفحة ويب المضمّنة للجهاز AD7000W' راجع). ّ
	- AD7000W الداخلية للجهاز AD7000W أ بالاستناد إلى الإعدادات التي دوّنتها على الورق في الخطوة الأولى (12 الصفحة 'تغيير إعدادات شبكة .)راجع' AD7000W للجهاز الداخلية Wi-Fi
	- قم باستعادة إعدادات شبكة Wi-Fi المنزلية القائمة  $\,$ في اجلهاز الذي مت متكينه الستخدام 13) Fi-Wi الصفحة <sup>'</sup>استعادة الجهاز الذي تم تمكينه لاستخدام Fi-Wi إلى إعدادات شبكة Fi-Wi املنزلية' راجع(.

#### ّ جمع إعدادات موجه شبكة Fi-Wi املنزلية

#### مالحظة

اجع دائمًا دليل المستخدم الخاص بموجّه شبكة أستا- أ النزلية<br>للحصول على تعليمات تفصيلية.

- 1 قم بتوصيل الجهاز الذي تم تمكينه لاستخدام Wi-Fi<br>بشبكة Wi-Fi الذزلية الوجودة.
- ابدأ بتشغيل مستعرض إنترنت (على سبيل المثال  $2\,$  )Microsoft Internet Explorer أو Apple Safari على الجهاز الذي تم تمكينه لاستخدام Wi-Fi.
	- افتح صفحة تكوين موجّه شبكة أ $\vee$ اللنزلية  $3$

- سحث عن علامة التيوب الخاصة باعدادات شبكة  $\,$ أWi-Fi ودوّن المعلومات التالية على الورق:
	- A اسم الشبكة )SSID)
- B وضع أمان Fi-Wi( عادةً WEP أو WPA أو 2WPA عند متكينه(
- C كلمة مرور Fi-Wi( إذا مت متكني أمان Fi-Wi)
	- D وضع DHCP( ممكّن ّ أو معطل(
- E إعدادات عنوان IP الثابت )إذا كان وضع DHCP معطّلاً)

Assisted Wi-Fi وضع إلى AD7000W تبديل )املساعد Wi-Fi إعداد )Setup

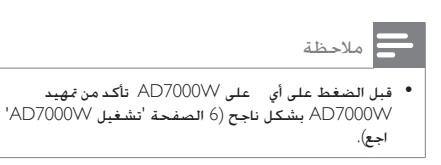

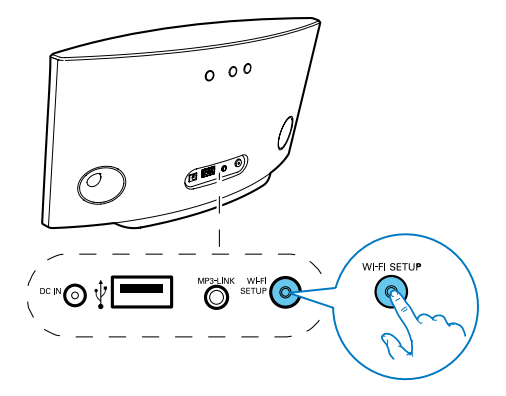

- اضغط باستمرار على Wi-Fi SETUP في الجهة .ٍ اخللفية للجهاز W7000AD ألكثر من خمس ثوان
- ↵ يبدأ مؤشر SETUP Fi-Wi بالوميض باألخضر والأصفر بالتناوب.
	- ↵ ستظهر شبكة Fi-Wi جديدة أنشأها Philips Fidelio المسمى AD7000W AirPlay وهو اسم الشبكة )SSID).
- ↵ قد تستغرق عملية اإلنشاء الناجحة لشبكة Fi-Wi اجلديدة هذه مدة تصل لغاية 45 ً ثانية.

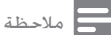

- \* بعد الانتهاء من إعداد Wi-Fi بدوياً لجها AD7000W ستختفي<br>• بشبكة Wi-Fi الجديدة التي أنشأها جها AD7000W.<br>\* إذا لم تنجح في الدخول إلى وضع Assisted Wi-Fi Setup فأوقف
- تشغيل W7000AD ّ وشغله ثم حاول مرة أخرى بعد التمهيد إذا لم تنجح في الدخول إلى وضع Setup Fi-Wi Assisted فأوقف بشكل ناجح.<br>تأكد من عدم وجود أي أجهزة Philips أخرى تم تمكينها لاستخدام
- تأكد من عدم وجود أي أجهزة Philips أخرى تم تمكينها لاستخدام<br>• تقنية AirPlay في وضع Assisted Wi-Fi Setup في الوقت نفسه. فقد يؤدي إنشاء عدة شبكات Fi-Wi جديدة بهذه الطريقة إلى حدوث تشويش بني هذه الشبكات.

توصيل اجلهاز الذي مت متكينه الستخدام Fi-Wi بشبكة Fi-Wi اجلديدة

تسمح شبكة Fi-Wi اجلديدة التي أنشأها W7000AD بدخول جهاز واحد فقط ممكّن الستخدام Fi-Wi. لتفادي حدوث تشويش من أي أجهزة Fi-Wi أخرى فإننا ننصحك بتعطيل وظيفة Fi-Wi ً مؤقتا على أجهزة Fi-Wi األخرى

#### iPod touch/iPhone/iPad جهاز استخدام :1 اخليار

(Wi-Fi <- Settings -> Wi-Fi <- Settings )Wi-Fi iPod touch/iPhone/iPad على

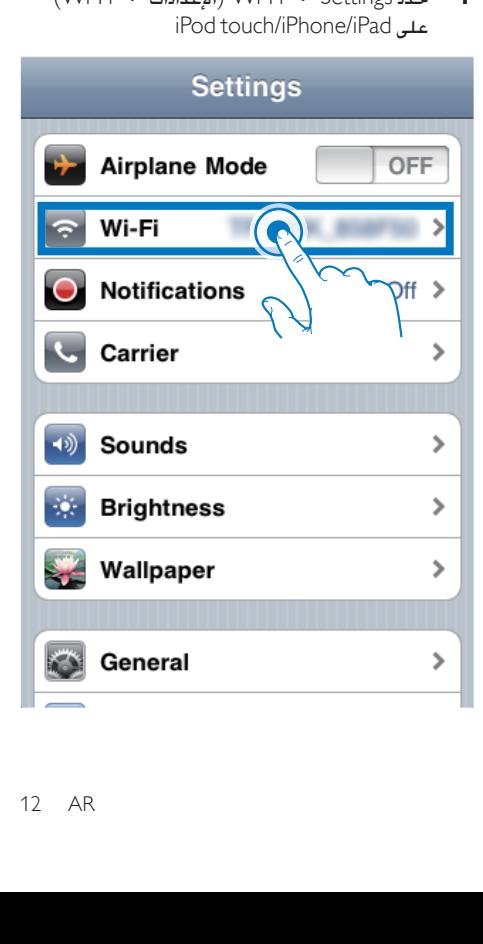

امن لائحة الشبكات Philips Fidelio AirPlay من الأحد الشبكات Philips Fidelio

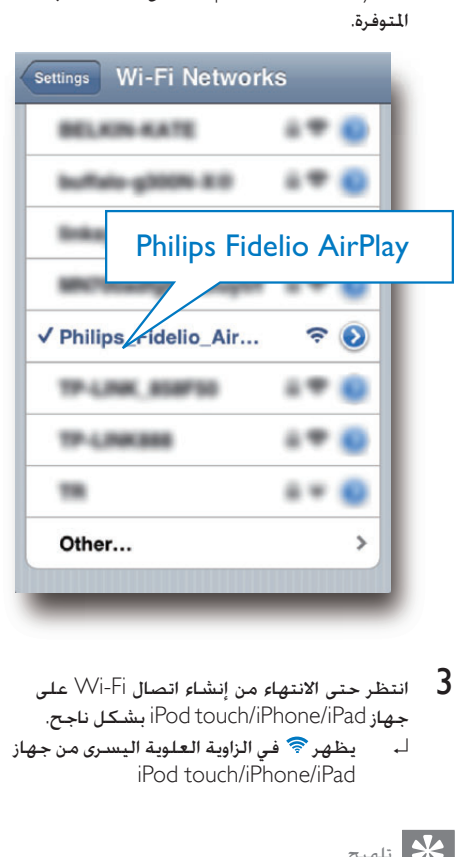

- 
- ↵ يظهر في الزاوية العلوية اليسرى من جهاز iPod touch/iPhone/iPad

#### تلميح

الالئحة فحاول إعادة إجراء مسح لشبكات Fi-Wi املتوفرة. • إذا لم يكن اسم الشبكة AirPlay Fidelio Philips موجودًا في

#### اخليار :2 استخدام جهاز كمبيوتر شخصي/MAC ممكّن الستخدام شبكة Fi-Wi

#### مالحظة

- شخصي/MAC بشبكة Fi-Wi ميكنك مراجعة دليل مستخدم للحصول على معلومات حول كيفية توصيل جها كمبيوتر
- جها الكمبيوتر الشخصي/MAC.<br>• أثناء الاتصال بشبكة Wi-Fi لا تعمل على توصيل أي كبل شبكة<br>بجها الكمبيوتر الشخصي/MAC.
- 1 افتح أداة إعداد Wi-Fi أو لوحة التحكم على جهاز<br>الكمبيوتر الشخصي/MAC.
- نفّذ عملية مسح بحثاً عن شبكات Wi-Fi المتوفرة.  $2$

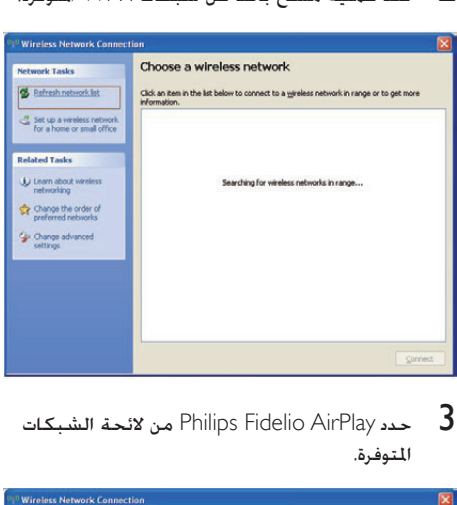

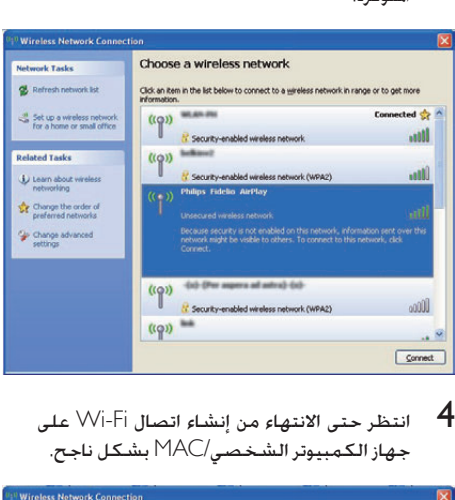

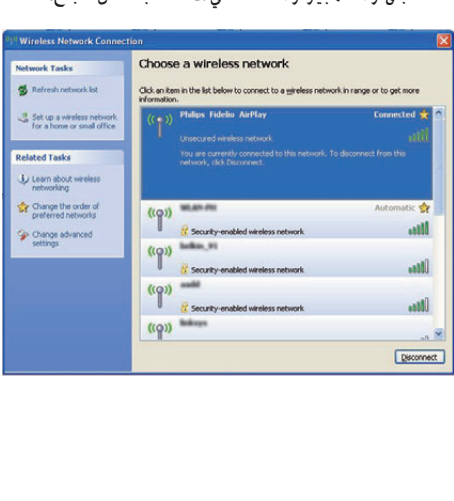

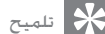

الالئحة فحاول إعادة إجراء مسح لشبكات Fi-Wi املتوفرة. • إذا لم يكن اسم الشبكة AirPlay Fidelio Philips موجودًا في

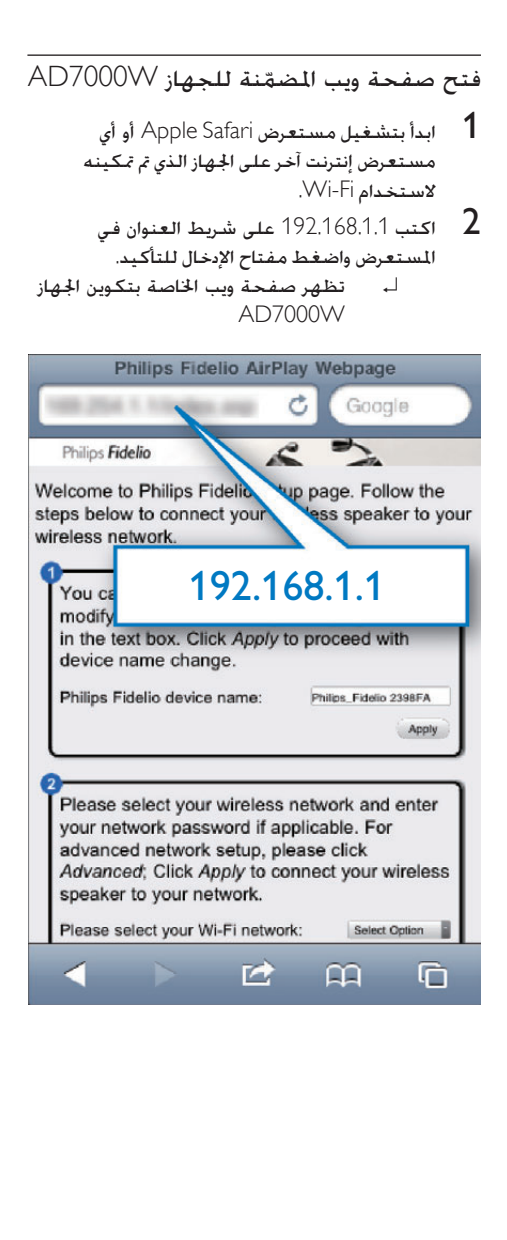

إذا كنت تستخدم Safari على جهاز الكمبيوتر الشخصي/ Mac الذي مت متكينه الستخدام Fi-Wi ً فيمكنك أيضا حتديد Bonjour املنسدلة القائمة من' Philips\_Fidelio XXX' إلدخال صفحة ويب اخلاصة بتكوين W7000AD مباشرةً 1 انقر فوق -< Preferences( تفضيالت(. ↵ تظهر القائمة Bookmarks( اإلشارات المرجعية)

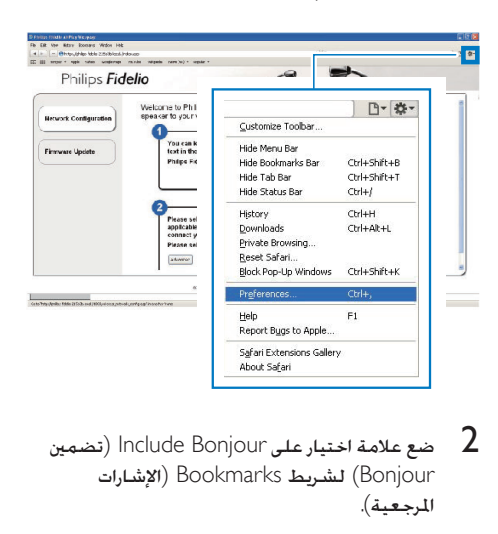

Bonjour )لشريط Bookmarks( اإلشارات المرجعية).

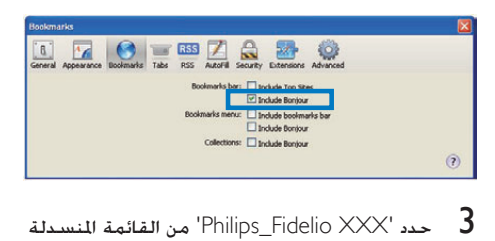

عدد 'Philips\_Fidelio XXX' من القائمة المنسدلة 'Philips\_Fidelio XXX<br>Bonjour التي تظهر في شريط الإشارات المرجعية. ↵ تظهر صفحة ويب اخلاصة بتكوين اجلهاز

AD7000W

Fidel<br>
Fidel<br>
Fidel<br>
Fidel<br>
Fidel<br>
Fidel<br>
Fidel<br>
Fidel<br>
Fidel<br>
Fidel<br>
Fidel<br>
Fidel<br>
Fidel<br>
Fidel<br>
Fidel<br>
Fidel<br>
Fidel<br>
Fidel<br>
Fidel  $\mathcal{L}$ p connect your wheless e by modifying the<br>since. Yahoo! Go iange.<br>ps\_Fidelio 2368F/.  $46$ iswerd if<br>: Click Apply to stOptor  $[16.009] \label{eq:17}$  $445$ monotopates and other the government<br>- 0208 - 22 : House Die Polise Der reins (C. Megde monoto)<br>- 22 804-2011 Formulation Polise Flashweise (C.V. 2014)

#### تغيير إعدادات شبكة Fi-Wi الداخلية للجهاز AD7000W

على صفحة ويب اخلاصة بتكوين W7000AD ميكنك تغيير إعدادات شبكة Fi-Wi الداخلية للجهاز Wi-Fi بشبكة AD7000W لتوصيل AD7000W المنزلية الموجودة

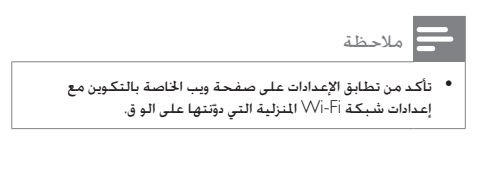

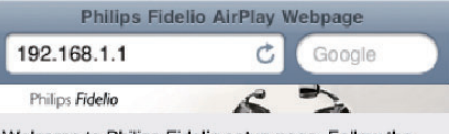

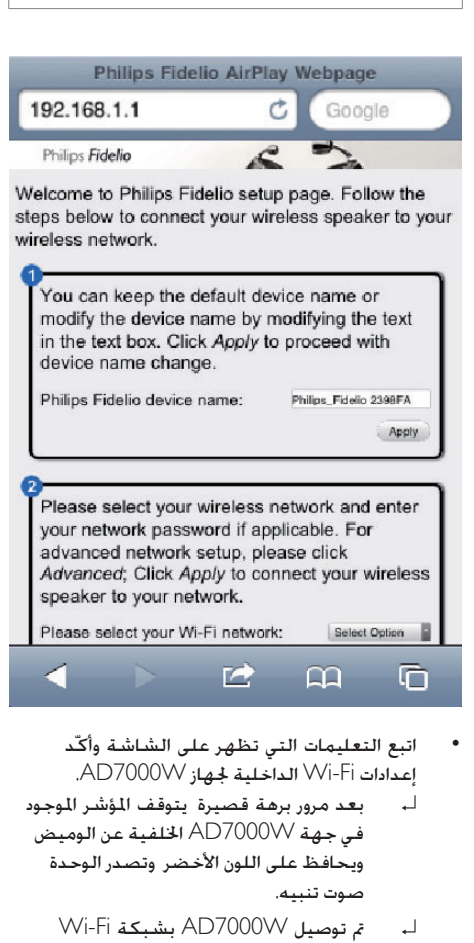

- اتبع التعليمات التي تظهر على الشاشة وأك .AD7000W جلهاز الداخلية Wi-Fi إعدادات
- بعد مرور برهة قصيرة يتوقف المؤشر الموجود في جهة W7000AD اخللفية عن الوميض ويحافظ على اللون الأخضر وتصدر الوحدة صوت تنبيه.
	- Wi-Fi بشبكة AD7000W توصيل مت↵ المنزلية الموجودة بشكل ناجح.

#### مالحظة

- إذا لم يظهر مؤشر WI-FI SETUP على AD7000W بمشكل ثابت<br>باللون الأخضر فهذا يعني فشل اتصال Wi-Fi. ّ من موجه Fi-Wi وجها W7000AD ّ ثم شغلهما من جديد ملعرفة ما إذا كان توصيل AD7000W بشبكة Wi-Fi المنزلية مكنًا. إذا
- استمرت الشكلة حاول تنفيذ الإجراءات أعلاه من جديد.<br>• بعد الانتهاء من إجراء التغييرات أعلاه أو إيقاف تشغيل AD7000W<br>وتشغيله ستختفي شبكة Wi-Fi الجديدة التي أنشأها .AD7000W

#### تلميح

- إذا أ دت مكنك تغيير اسم AD7000W في Advanced settings<br>-> AirPlay Device Name (اعدادات متقدمة -> اسم جها ُعد هذا AirPlay )على صفحة ويب اخلاصة بتكوين W7000AD. ي ً األمر مفيدا إذا كانت لديك عدة أجهزة Philips مت متكينها الستخدام تقنية AirPlay في منزلك وكنت حتتاج إلى التمييز بينها.
- إذا أ دت إدخال اسم الشبكة (SSID) بدويًا (على سبيل الثال لإخفاء<br> SSID فانتقل إلى Advanced settings -> CONFIGURE ً MANUALLY (إعدادات متقدمة -> تكوين يدويًا) على صفحة ֺ֖֖֖֖֖֖֧֚֚֚֚֚֚֚֚֚֚֚֚֚֚֚֚֚֚֚֚֚֚<u>֓</u> ويب اخلاصة بتكوين W7000AD.

#### استعادة اجلهاز الذي مت متكينه الستخدام Fi-Wi إلى إعدادات شبكة Fi-Wi املنزلية

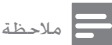

ّنتها على الو ق. • تأكد من مطابقة اإلعدادات في اخلطوتني 2 و3 مع إعدادات شبكة Vi-Fi المنزلية التي دوّنتها على الو ق.

- $($ Wi-Fi <- حدد ) Wi-Fi <- Settings حدد )Wi-Fi <- Settings iPod touch/iPhone/iPad على
- أو افتح الئحة شبكات Fi-Wi املتوفرة على جهاز الكمبيوتر الشخصي/Mac.

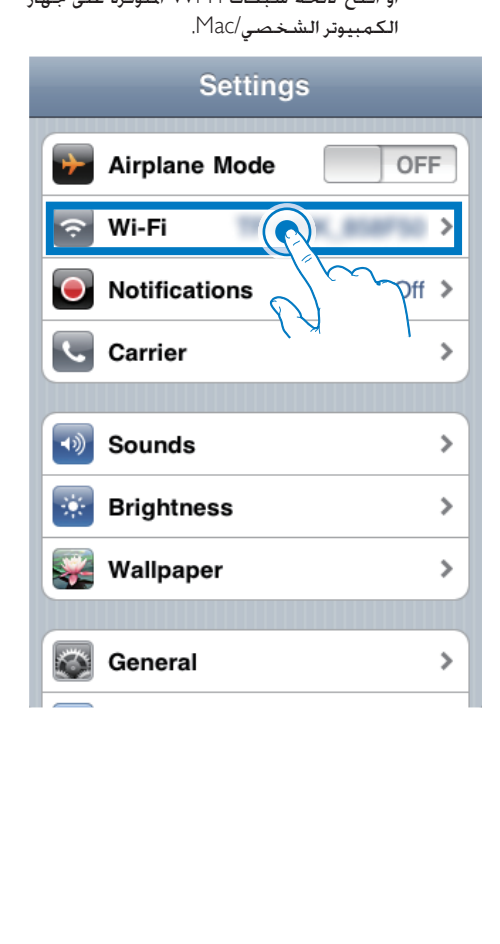

حدد اسم الشبكة  $(\mathrm{SSID})$  من لأئحة الشبكات  $2$ اللاسلكية المتوفرة

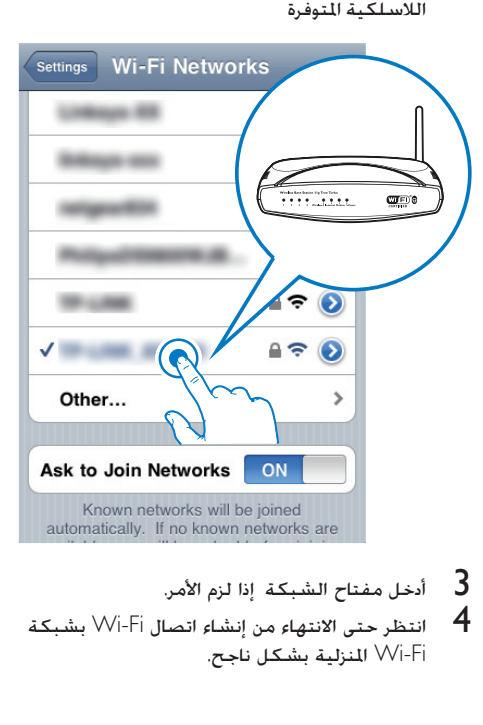

- 
- **4** انتظر حتى الانتهاء من إنشاء اتصال Wi-Fi بشبكة<br>Wi-Fi النزلية بشكل ناجح.

#### تشغيل دفق الصوت من مكتبة AD7000W إلى iTunes املوسيقى

#### مالحظة

- تأكد من توصيل الجها الذي يستضيف iTunes بشبكة Wi-Fi<br>ففسها التي تم توصيل AD7000W بها. يكن لجها iTunes أن يكون جها iPad/iPhone/touch iPod ّ مثبت مع 4.3 iOS( أو إصدا لاحق) أو جها كمبيوتر شخصي/MAC مكّن لاستخدام شبكة Fi-Wi مع 10 iTunes( أو إصدا الحق(.
- AirPlay قم بتحديث برنامج تشغيل S4 iPhone إلى اإلصدا iOS ملستخدمي S4 iPhone: للتأكد من حتقيق األداء األمثل لتدفق 5.1 أو إصدا الحق.

#### تشغيل دفق الصوت من جهاز /touch iPod iPhone/iPad

- iPod ابدأ بتشغيل التطبيق iPod/Music على جهاز $\,$ .touch/iPhone/iPad
	- 2 اضغط على أيقونة AirPlay.

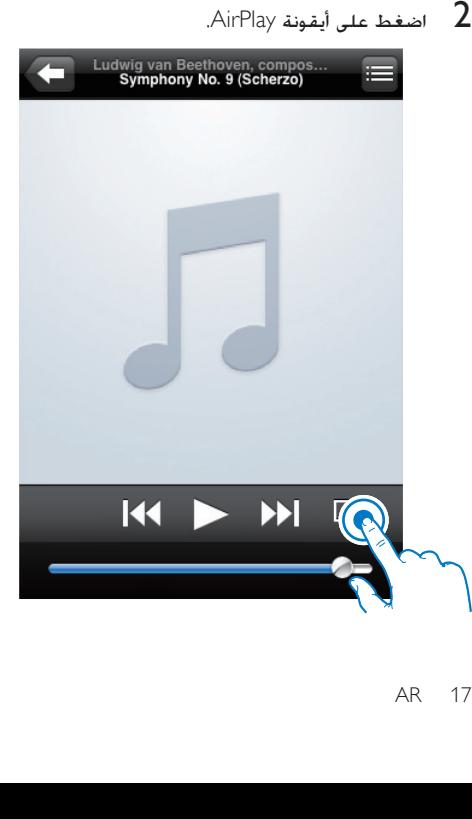

او اسم المستخدم Philips\_Fidelio XXXX حدد Philips\_Fidelio اخملصص( من الئحة AirPlay

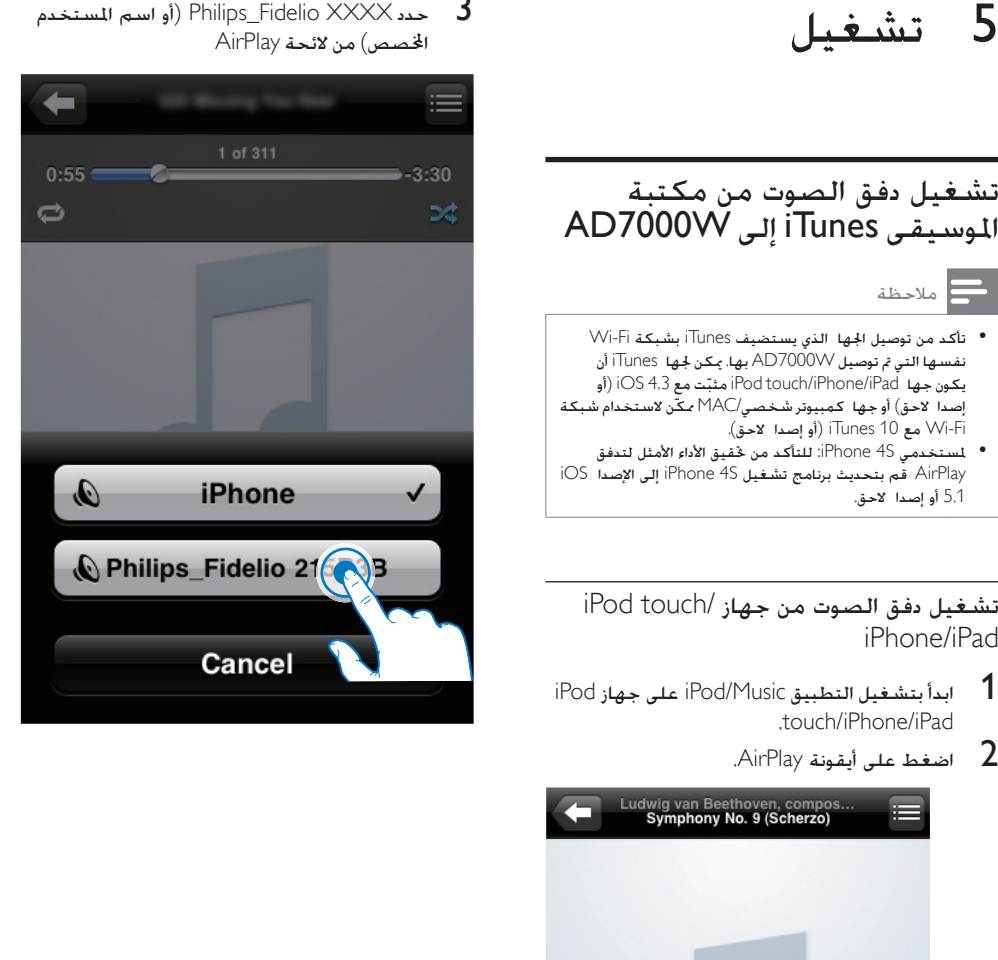

- حدد ملف وسائط وابدأ تشغيله. $\hbox{\bf 4}$
- ا**ـ بعد مرور برهة قصيرة ستسمع الموسيقى من** AD7000W

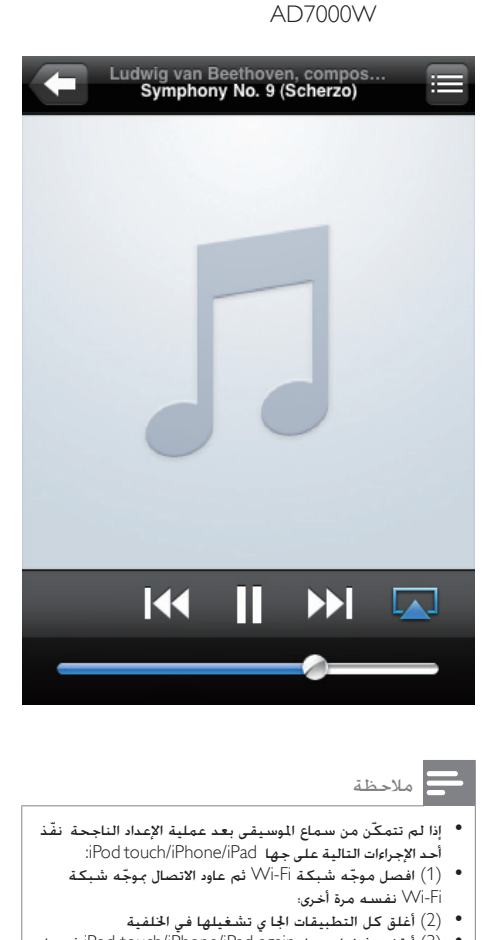

- الإذا لم تتمكّن من سماع الوسيقى بعد عملية الإعداد الناجحة نفّذ<br>أحد الإجراءات التالية على جها iPod touch/iPhone/iPad:
	- Fi-Wi نفسه مرة أخرى؛ )1( ّ افصل موجه شبكة Fi-Wi ّ ثم عاود االتصال مبوجه شبكة
		- (2) أغلق كل التطبيقات اجًا ي تشغيلها في اخلفية<br>• (3) أوقف تشغيل جها Ouch/iPhone/iPad again:
- .<br>(3) أوقف تشغيل جها iPod touch/iPhone/iPad again أنم عاود<br>تشغيله من جديد.

تشغيل دفق الصوت من جهاز كمبيوتر شخصي/MAC

- 1 ابدأ بتشغيل 10 iTunes (أو إصدار لاحق) على جهاز<br>كمبيوتر شخصي/MAC.
	- انقر فوق أيقونة AirPlay على النافذة  $\,$

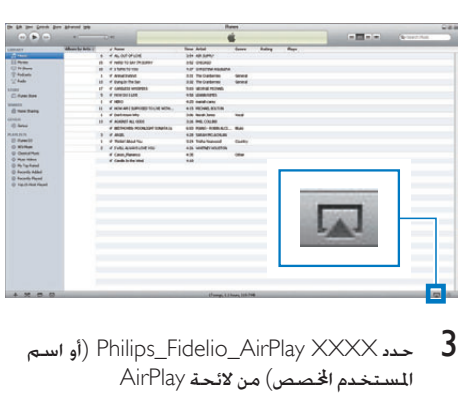

املستخدم اخملصص( من الئحة AirPlay

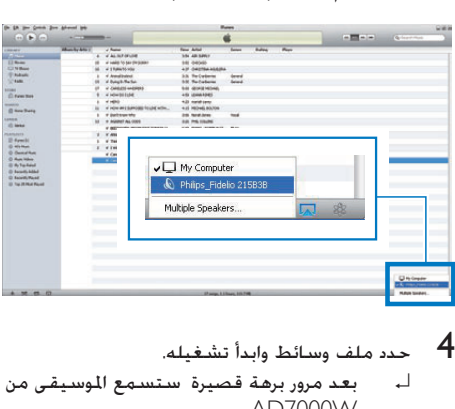

- 
- ل**ـ بعد مرور برهة قصيرة ستسمع الموسيقى من** AD7000W

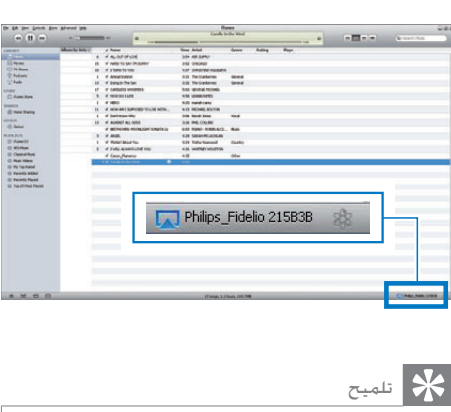

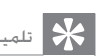

- كمبيوتر شخصي/Mac ميكنك حتديد أكثر من جها واحد مت متكينه عند تشغيل دفق الصوت من مكتبة املوسيقى iTunes إلى جها الستخدام تقنية AirPlay( في حال توفر هذه األجهزة( في اخلطوة 3
- لتشغيل دفق الموسيقى إلى كل هذه الأجهزة في الوقت نفسه. • إذا كنت تستخدم إصداً ً سابقًا من iTunes فقد تظهر أيقونة<br>AirPlay على الشكل <sup>3</sup>ي بدلًا من <mark>لما</mark>.

#### التحكم في التشغيل

ميكنك حتديد خيارات تشغيل مختلفة من اجلهاز املضيف .AD7000W أو iTunes ملكتبة

#### مالحظة

• تأكد من تشغيل دفق الصوت بشكل ناجح من مكتبة الموسيقى<br> iTunes إلى AD7000W.

- إليقاف التشغيل مؤقتاً أو الستئنافه اضغط على  $\blacktriangleright$  11
- لضبط مستوى الصوت اضغط على -/+ بشكل متكرر.

#### تلميح

,

Mac للتحكم في تشغيل املوسيقى من W7000AD ابدأ • إذا كنت تقوم بتشغيل دفق املوسيقى من جها كمبيوتر شخصي/ بتشغيل iTunes وضع عالمة اختيا على audio iTunes Allow بالتحكم في ) control from remote speakers صوت iTunes من مكبرات الصوت البعيدة( في حترير )لنظام التشغيل Windows )أو iTunes( لنظام التشغيل Mac )-> Preferences.. - >Devices( تفضيالت -< أجهزة(.

#### استخدام إعدادات الصوت المتقدمة

إذا كان اجلهاز املضيف ملكتبة iTunes عبارة عن جهاز iPod :touch/iPhone/iPad

إلعدادات الصوت املتقدمة وميزات إضافية ميكنك استخدام Philipsالتطبيق لتنزيل iPod touch/iPhone/iPad تطبيق إنه .Apple App Store من SoundStudio مجاني توفره Philips.

إذا كان اجلهاز املضيف ملكتبة iTunes عبارة عن جهاز كمبيوتر شخصي/Mac ممكّن الستخدام شبكة Fi-Wi: لإعدادات الصوت المتقدمة مكنك استخدام المعادل المتوفر )View -> Show Equalizer( ًمباشرة iTunes على )عرض -< إظهار املعادل(.

#### تلميح

iTunes. • للحصول على مزيد من التفاصيل ميكنك مراجعة وثائق تعليمات

#### تشغيل/شحن أجهزة /iPhone/iPod iPad عبر مأخذ USB

مالحظة

• يتوافق مأخذ USB فقط مع iPad/iPhone/iPod.

قم بشحن جهاز iPad/iPhone/iPod عبر مأخذ USB بواسطة كبل USB من Apple ( ّ غير متوفر(. إذا أوقفت تدفق الصوت بواسطة AirPlay وكان اتصال ًا USB ناجح تتحول الوحدة إلى مصدر USB تلقائي

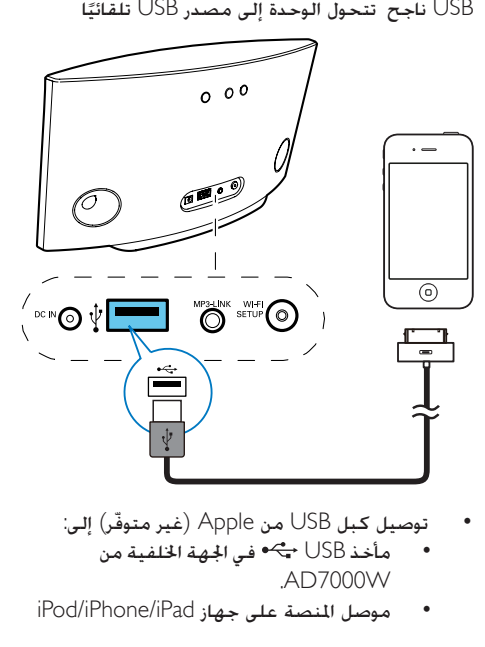

- - مأخذ USB <del>في الجلهة الخل</del>فية من .AD7000W
- موصل املنصة على جهاز iPad/iPhone/iPod

#### متوافق iPod/iPhone/iPad

يدعم مأخذ USB تشغيل أو شحن الطرازات التالية من أجهزة iPod وiPhone وiPad.

- iPad 2
- iPad
- iPhone 4
- iPhone 3GS
	- iPhone 3G
		- iPhone
- iPod الكالسيكي
	- iPod 5G  $\bullet$
	- iPod 4G

- nano iPod( اجليل الثاني والثالث والرابع واخلامس والسادس(
	- iPod touch (الجيل الأول والثاني والثالث والرابع  $\bullet$ واخلامس والسادس(

تشغيل صوت من جهاز خارجي

ً ميكنك أيض ّ ا االستماع إلى مشغل صوت خارجي عبر الوحدة. إذا أوقفت تدفق الصوت بواسطة AirPlay والتشغيل عبر مأخذ USB أيضاً تتحول الوحدة إلى مصدر Link 3MP تلقائيًا.<br>-

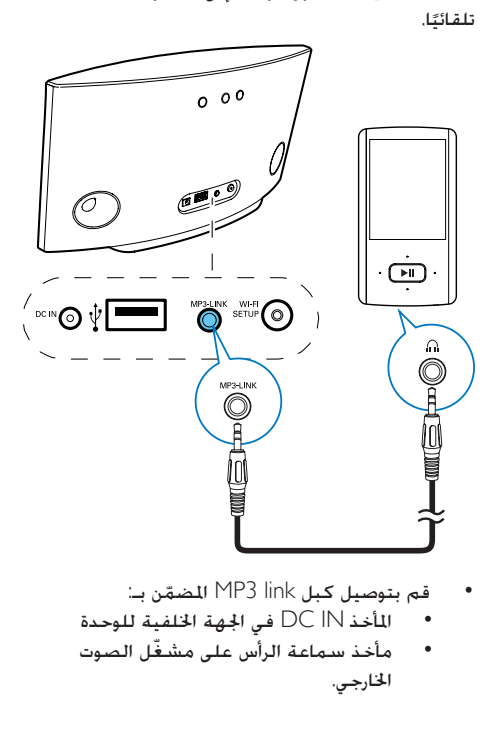

- قم بتوصيل كبل MP3 link للضمّن بـ:<br>• اللّخذ DC IN فــ الجهة الخلفية لل  $\bullet$
- املأخذ IN DC في اجلهة اخللفية للوحدة
- مأخذ سماعة الرأس على مشغّل الصوت  $\ddot{\phantom{0}}$ اخلارجي.

6 تحديث البرنامج الثابت

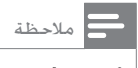

• ميكنك حتديث البرنامج الثابت من جها كمبيوتر شخصي/Mac فقط.

#### تنزيل ملف التحديث

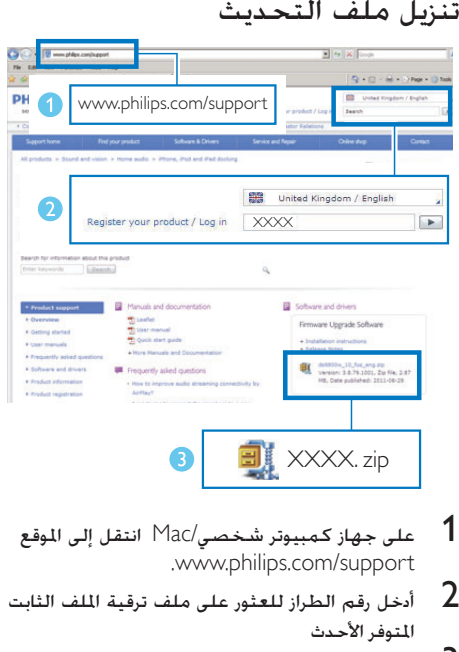

- .www.philips.com/support
- أدخل رقم الطراز للعثور على ملف ترقية الملف الثابت  $2\,$ المتوفر الأحدث
	- احفظ ملف الترقية في القرص الثابت.  $\,$

#### التحديث من صفحة التكوين

#### حتذير

دائما • لتنفيذ عملية ترقية البرنامج الثابت يجب توصيل W7000AD ً بطاقة تيا متناوب. لا توقف تشغيل AD7000W إطلاقا أثناء عملية ترقية البرنامج الثابت.

#### مالحظة

ا لاستخدام مستعرض إنترنت آخر غير Apple Safari على جها<br>• الكمبيوتر الشخصي/Mac تذكّر أنه عليك الانتقال إلى صفحة ّ ويب اخلاصة بتكوين موجه شبكة Fi-Wi وتدوين عنوان IP جلها W7000AD. للحصول على معلومات حول كيفية العثو على عناوين IP الخاصة بالأجهزة المتصلة بموجّه شبكة Wi-Fi بكنك ّ مراجعة دليل موجه شبكة Fi-Wi.

#### 1 ّشغل W7000AD( 6 الصفحة 'تشغيل .)راجع' AD7000W

- يحتاج تمهيد الوحدة إلى 35 ثانية تقريبًا. أثناء التمهيد يبدأ مؤشر SETUP FI-WI في اجلهة اخللفية للوحدة بالوميض بسرعة باللون الأخضر.
- لم بعد التمهيد ستسمع صوت تنبيه وسيتحوّل لون مؤشر SETUP FI-WI إلى أخضر ثابت. يتم بشكل تلقائي توصيل W7000AD بآخر شبكة Fi-Wi مت تكوينها.
	- تأكد من توصيل كل من AD7000W وجهاز  $\:$ الكمبيوتر الشخصي/Mac ّ مبوجه شبكة Fi-Wi نفسه
- $\lambda$ افتح Apple Safari على جهاز الكمبيوتر الشخصي  $3$ Mac ثم حدد 'XXX Fidelio\_Philips 'من القائمة املنسدلة Bonjour.
- أو افتح أي مستعرض إنترنت آخر على جهاز الكمبيوتر الشخصي/Mac ثم اكتب عنوان IP اخلاص بجهاز W7000AD( يتوفر على صفحة ّ تكون موجه Fi-Wi )في شريط العنوان.
- ↵ تظهر صفحة ويب اخلاصة بتكوين اجلهاز AD7000W

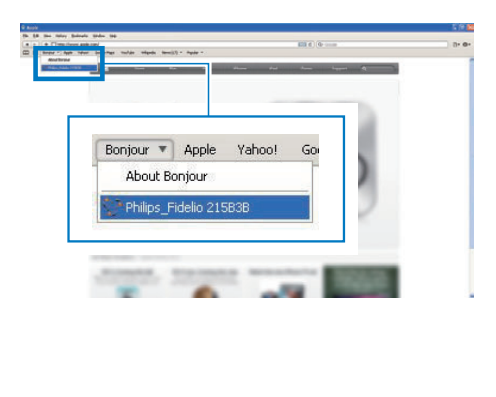

اتبع التعليمات التي تظهر على الشاشة لإكمال  $\,4\,$ عملية حتديث البرنامج الثابت

مالحظة

- إذا فشلت عملية خديث البرنامج الثابت فيمكنك جربة الإجراءات<br>أعلاه مرةً أخرى.
- اتصال شبكة Fi-Wi اضغط باستمرا على على W7000AD بعد جناح عملية حتديث البرنامج الثابت وفي حال وجود أي مشكلة في لأكثر من 5 ثوانٍ لإعادة تعيين الجها ثم حاول إعداد شبكـة Wi-Fi لجها<br>بدن0005 هـ W7000AD من جديد )7 الصفحة 'توصيل اجلها بشبكة Fi-Wi المنزلية لتشغيل AirPlay'' اجع).

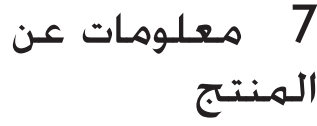

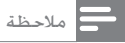

• تخضع معلومات املنتج للتغيير من دون إشعا مسبق.

### المواصفات

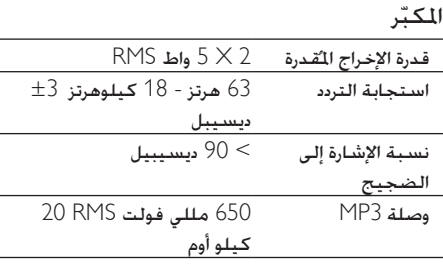

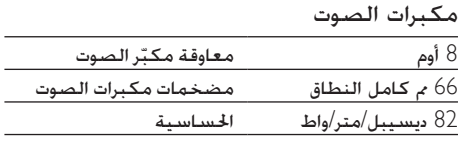

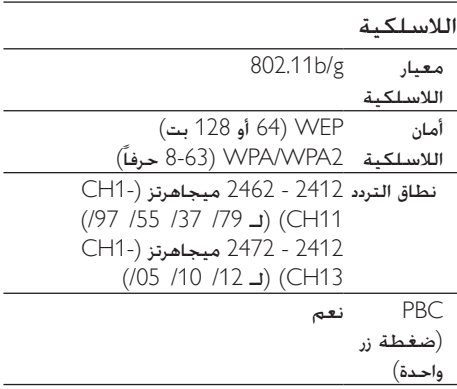

 $\overline{a}$ 

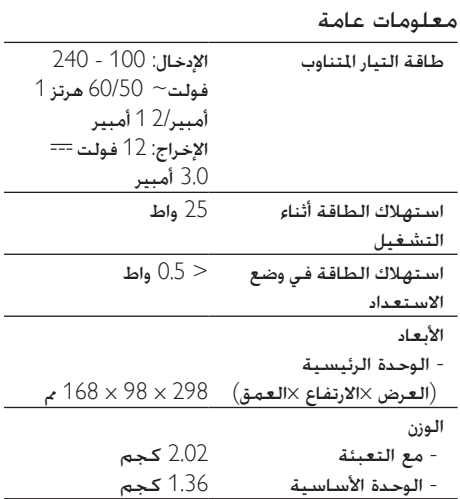

## 8 استكشاف الأخطاء وإصلاحها

### حتذير

• ً ال تقم أبدا بإ الة غالف هذا اجلها .

لكي يبقى الضمان صالحًا لا خاول إطلاقًا إصلاح المنتج بنفسك إذا واجهت مشكلة ما أثناء استخدام هذا اجلهاز حتقق من النقاط التالية قبل طلب اخلدمة إذا بقيت املشكلة بدون حل انتقل إلى موقع Philips على ويب

(www.philips.com/support). عند الاتصال بشركة Philips تأكد من وجود اجلهاز في مكان مجاور ومن معرفة رقم الطراز والرقم التسلسلي. الطاقة غير متوفرة

- تأكد من توصيل قابس طاقة التيار املتناوب للجهاز بشكل صحيح.
	- تأكد من توفر الطاقة في مأخذ التيار املتناوب

#### الصوت غير موجود

- ضبط مستوى الصوت
- حتقق من اتصال شبكة Fi-Wi. قم بإعداد الشبكة من جديد إذا لزم الأمر (7 الصفحة <sup>'</sup>توصيل ا<del>ل</del>جهاز بشبكة المنزلية لتشغيل AirPlay' راجع).

#### لا استجابة من الوحدة

- اضغط باستمرار على أو على W7000AD ألكثر ٍ إلعادة تعيني اجلهاز. ثم قم بإعداد شبكة من 5 ثوان Fi-Wi من جديد جلهاز W7000AD( 7 الصفحة 'توصيل اجلهاز بشبكة Fi-Wi املنزلية لتشغيل AirPlay' راجع).
- افصل قابس طاقة التيار املتناوب وعاود توصيله ثم ّشغل اجلهاز من جديد.

#### فشل االتصال بشبكة Fi-Wi

- ّ تأكد من أن موجه شبكة Fi-Wi معتمد ِ من قبل املعيار g/b802.11 Fi-Wi. هذا اجلهاز متوافق فقط مع الموجّهات المعتمدة من قِبل المعيار Wi-Fi .802.11b/g
	- ّ إذا كان موجه شبكة Fi-Wi ً معتمدا ِ من قبل املعيار n802.11 Fi-Wi فتأكد من متكني وضع االتصال AD7000W يدعم ال .802.11b/g ّ مبوجهات ذات املعيار n802.11 فقط.
- ال يدعم هذا اجلهاز طريقة PIN-WPS.
- ّ إذا كان موجه شبكة Fi-Wi يدعم WPS وطريقة PBC-WPS ولكنه فشل باالتصال بجهاز W7000AD فحاول تنفيذ طريقة إعداد Fi-Wi اليدوية (8 الصفحة 'السيناريو 2: التوصيل بموجّه لا يدعم تقنية WPS' راجع)
	- مكّن بث SSID ّ على موجه شبكة Fi-Wi.
	- أبعد الجهاز عن مصادر التشويش الحتملة التي من شأنها التأثير في إشارة Fi-Wi كأفران امليكروويف مثال.ً
	- إذا لم تتمكّن من استخدام الكمبيوتر الشخصي إلعداد شبكة Fi-Wi فتحقق مما إذا كان الكمبيوتر الشخصي يستخدم شبكة Fi-Wi. ال ميكنك استخدام اتصال Ethernet إلعداد شبكة AirPlay
- تأكد من أن اسم SSID ّ اخلاص مبوجه الشبكة املنزلية يتألف من أحرف أبجدية رقمية بدون إدراج أي مسافات أو أحرف خاصة مثل /#/%\*.
	- إذا اخترت إعادة تسمية جهاز AirPlay املسمى 'Philips\_Fidelio XXXX' في قائمة الإعداد فلا تستخدم الأحرف الخاصة أو الرموز.
- ّ بالنسبة إلى بعض أنواع موجهات Fi-Wi اجلديدة قد يتم بشكل تلقائي إنشاء اسم شبكة )SSID )عندما ر دائما اسم الشبكة ً ّ تستخدم WPS لالتصال غي الافتراضي (SSID) إلى اسم بسيط يتألف من الأحرف الأبجدية الرقمية كما غيّر دائمًا وضع أمان Wi-Fi حلماية الشبكة.

#### انقطاع عرضي لدفق موسيقى AirPlay

نفَّذ إجراءً واحدًا أو كـل الإجراءات التالية:

- انقل W7000AD ليكون على مقربة ّ من موجه .Wi-Fi شبكة
	- أزل أي حواجز بني W7000AD ّ وموجه شبكة .Wi-Fi
	- ّب استخدام قناة Fi-Wi التي تتداخل معها جتن شبكة Fi-Wi القريبة.
- تأكد مما إذا كانت سرعة الشبكة كافية )قد يتأثر أداء AirPlay ّ عندما تشارك عدة أجهزة املوجه نفسه). أوقف تشغيل الأجهزة الأخرى الموصولة بموجّه الشبكة املنزلية.
	- مكّن خيار جودة اخلدمة Service of Quality( إذا كان متوفرًا على موجّه Wi-Fi).<br>-
		- أوقف تشغيل ّ موجهات Fi-Wi األخرى.

عدم ظهور أيقونة AirPlay على اجلهاز املضيف ملكتبة iTunes

• تأكد من توصيل W7000AD بشبكة Fi-Wi املنزلية

- قبل فتح iTunes تأكد من متكني خدمة Bonjour في الكمبيوتر الشخصي. لنأخذ XP Windows كمثال: لتمكني اخلدمة ميكنك النقر فوق ابدأ -< لوحة التحكم والنقر نقرًا مزدوجًا فوق أدوات إدارية -> اخلدمات-<Service Bonjour ثم انقر فوق ابدأ وفوق موافق على القائمة املنبثقة.
	- إذا استمرت املشكلة فحاول إعادة تشغيل AD7000W

فشل اتصال AirPlay بجهاز الكمبيوتر الشخصي أو MAC

- عطّل جدار الحماية وبرنامج الأمان بشكل مؤقت لمعرفة ما إذا كان يحظر المنافذ التي يستخدمها جهاز AirPlay لتشغيل دفق الحتوى. للحصول على معلومات حول كيفية إلغاء حظر املنافذ التي يستخدمها جهاز AirPlay ميكنك مراجعة وثائق تعليمات جدار الحماية وبرنامج الأمان
- iPod Touch/iPhone/iPad/Mac/ تستخدم عندما• PC لـ AirPlay وإذا انقطعت املوسيقى أو توقفت فحاول إعادة تشغيل iPad/iPhone/Touch iPod أو .AD7000W أو iTunes
- قد يؤدي دفق الفيديو أو عمليات التحميل في FTP ّ إلى زيادة حمولة املوجه مما يؤدي بالتالي إلى حدوث انقطاع أثناء تشغيل موسيقى AirPlay. حاول ّ تخفيض حمولة املوجه

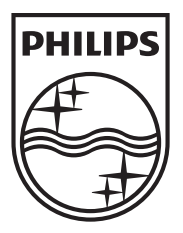

Specifications are subject to change without notice © 2012 Koninklijke Philips Electronics N.V. All rights reserved.

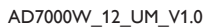

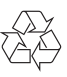